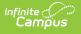

# Student Course Grade (FR) (Ohio Extracts) [.2211 - .2311]

Last Modified on 03/28/2023 12:50 pm CDT

You are viewing a previous version of this article. See Student Course Grade (FR) (Ohio Extracts) for the most current information.

Report Logic | Generating the Extract | Extract Layout

#### PATH: OH State Reporting > Ohio Extracts > Student Course Grade (FR)

The Student Course Grade (FR) Extract reports Pathway-to-Learning data and tracks course progression, identifying students who may be at risk of not graduating based on current course performance.

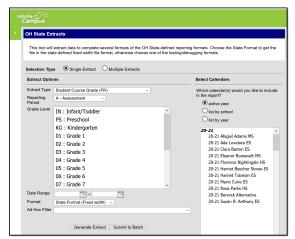

Student Course Grade (FR) Extract Editor

### **Report Logic**

A record reports for each course Grade, for each student. A student must have a Grading Score marked as State Reported to report. Grades are reported based on the State Grade mapped to the score. Records only report if credit is assigned to a Grading Task on the Course. If a student has multiple grades in the same term, the grade for the Grading Task marked as Final is reported. If there is not Grading Task marked as Final, the most recent grade from a Grading Task marked as State Reported.

## **Generating the Extract**

- 1. Select *Student Course Grade (FR)* as the **Extract Type**.
- 2. Select the Reporting Period.
- 3. Select a specific **Grade Level** to filter results to students enrolled in grades mapped to the selected state grades. By default, grades 9-12 are selected.
- 4. Enter a reporting **Date Range** in *mmddyyyy* format or by clicking the calendar icon and selecting a date.

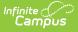

- 5. Select the **Format** in which the report should generate. Use *State Format (Fixed Width)* for submission to the state or *HTML* or *CSV* for data review and verification.
- 6. Select an **Ad Hoc Filter** to limit reported students based on an existing filter.
- 7. Select which **Calendar(s)** should be included in the extract.
- 8. Click **Generate Extract** to generate the report in the indicated format or **Submit to Batch** to schedule when the report will generate. If generating multiple extracts at a time, requests can only be submitted to the Batch Queue.

Users have the option of submitting a report request to the batch queue by clicking **Submit to Batch** instead of Generate Extract. This process will allow larger reports to generate in the background, without disrupting the use of Campus. For more information about submitting a report to the batch queue, see the Batch Queue article.

| Element                   | Description                                                                                                    | Campus Location                                                                                              |
|---------------------------|----------------------------------------------------------------------------------------------------|----------------------------------------------------------------------------------------------------|
| Filler                    | Reports as blank space (8 characters).                                                                                                    | N/A                                                                                                    |
| Sort Type                 | Always reports as FR.                                                                                                    | N/A                                                                                                    |
| Filler                    | Reports as blank space (1 character).                                                                                                    | N/A                                                                                                    |
| Fiscal Year               | The Fiscal Year determined by the end<br>year of the reported school year. For<br>example, 2020 reports for the 2019-2020<br>school year.<br><i>Date field, YYYY</i> | N/A                                                                                                    |
| Reporting Period          | Always reports L-Staff/Course.                                                                                                    | N/A                                                                                                    |
| District IRN              | The state-assigned information retrieval<br>number (IRN) of the district.<br><i>Numeric, 6 digits</i>                                                                | System Administration ><br>Resources > District<br>Information > State District<br>Number<br>District.number |
| EMIS Student ID<br>Number | The local student identification number.<br><i>Numeric, 6 digits</i>                                                                                                 | Census > People ><br>Demographics > Person<br>Identifiers > Student Number<br>Person.studentNumber           |

#### **Extract Layout**

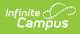

| Local Classroom<br>Code | The code used by the local school district<br>to identify a specific classroom. Reports<br>the State School Number-Course<br>Number-Section Number.<br><i>Alphanumeric, 20 characters</i>                                                                                                    | System Administration ><br>Resources > School > State<br>School Number; Scheduling ><br>Courses > Course > Number;<br>Scheduling > Courses ><br>Section > Section Number<br>School.number;<br>Course.number;<br>Section.number |
|-------------------------|----------------------------------------------------------------------------------------------------|----------------------------------------------------------------------------------------------------|
| Term                    | <ul> <li>The length of time the course is taught.</li> <li>This field looks first at the Code entered on the Grading Task being reported. If a Code is entered (Y, S, T, Q, or X), this field reports that code followed by the number of the term that the Grading Task is assigned. If a Code has not been entered, this field considers the number of terms the section and the term that the grade/grading task is being reported.</li> <li>If 1 term, reports as YE</li> <li>Otherwise reports a character indicating the number of the term that the grade is from: <ul> <li>If 2 terms, reports as S1 or S2</li> <li>If 3 terms, reports as S1 or S2</li> <li>If 4 terms, reports as X1, X2, X3, X4, X5, or X6.</li> </ul> </li> <li>Otherwise reports a Comparison of the term that the grade term that the grade term the section is scheduled into is used to determine the numerical value.</li> </ul> | Calculated, not dynamically stored.                                                                                                    |

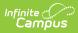

|              | The final words the student same dive                                                                                                    | Cohoduling > Courses                                                                                                    |
|--------------|----------------------------------------------------------------------------------------------------|----------------------------------------------------------------------------------------------------|
| Course Grade | The final grade the student earned in a<br>particular term. This field does not<br>include honors or grade quality points<br>(+/-). Reports for all courses in grades 9-<br>12 or those marked as High School Credit<br>courses.                                                                                                    | Scheduling > Courses ><br>Grading Tasks; Grading &<br>Standards > Grading Tasks ><br>State Reported; Grading &<br>Standards > Score Groups &<br>Rubrics > State Score |
|              | If the record is reported for a grade<br>received on a Grading Task marked as<br>State Reported, this field reports the<br>State Score value selected on the Score<br>Group mapped to the grade the student<br>received. If no State Score exists, reports<br>the grade.                                                                                                    |                                                                                                    |
|              | Additional Information: If the Grading<br>Task is not marked as State Reported<br>and the student has a Roster End Date<br>prior to the end of the section, reports as<br>W. If the section has ended with no grade<br>reported, reports as U. To report a final<br>grade, the grading task must be marked<br>as Final. If any reported grading task has<br>Course Credit associated with it, all<br>grades marked as State Reported are<br>reported. A grade of I: Incomplete only<br>reports if the term is over and no grade<br>has been given for the reported grading<br>task. A record does not report if the<br>student does not have a grade, unless<br>the term has ended and the student has<br>withdrawn. |                                                                                                    |

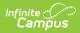

| Grade Status | The in-progress grade for the student.<br>Options are as follows:                                                                                                    | Calculated, not dynamically stored             |
|--------------|----------------------------------------------------------------------------------------------------|------------------------------------------------|
|              | Reports as F if the grading task is marked<br>as State Reported and Final and the<br>grade is either posted to the transcript or<br>the Grade is W.                                   | Grading & Standards ><br>Grading Tasks > Final |
|              | Reports as P if the grading task is<br>marked as State Reported and is not<br>posted to the transcript (and Grade is not<br>W), regardless of whether the task is<br>marked as Final. |                                                |
|              | Reports as I if the grading task is marked<br>as State Reported, not marked as Final,<br>and the grade is posted to the transcript.                                                   |                                                |